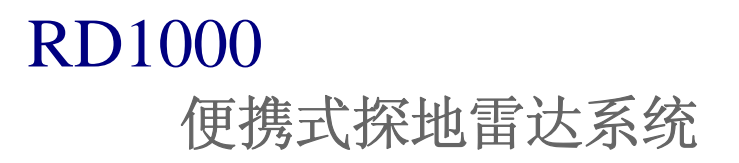

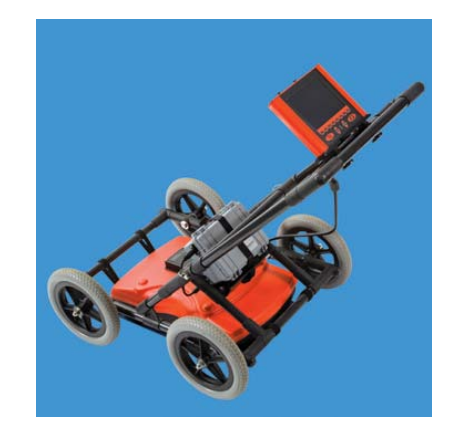

操作手册 |第一版 |2008年5月

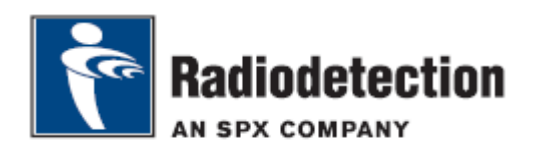

# 开始操作之前

感谢您对 RD1000™探地雷达系统的关注。

在开始对RD1000™系统进行操作之前,请阅读本操作手册。

本操作手册所述信息准确无误,但是随着 RD1000™系统的发展和改进,本操作手册及其内容 随时可能改变。英国雷迪公司保留修正产品规格的权力。

请联系英国雷迪公司当地经销商或访问网站www.radiodetection.com获取关于RD1000™的 最新信息,或索取最新版操作手册以及其他产品资料。

### 重要事项

#### 通用要求

本设备经过测试符合IEC 801 -2标准,一般不会因外部静电放电而造成永久损坏。但是在 某种情况下,外部静电放电可能引发临时故障。如果发生此种情况,请关机,等待片刻然后重 新开机。如果设备仍存在故障,拆下电池等待十秒钟,然后装入电池后重新开机。

#### 安全

此设备需要由具备相应资格和培训过的人员进行操作。 不能在可能存在有害气体的区域中使用此设备。

### 培训

英国雷迪公司为其大部分产品提供培训服务。由专业人员对设备操作者或其他人员在您指定 的地区或英国雷迪公司总部进行培训。

更多信息请访问网站www.radiodetection.com或联系Radiodetection公司当地代表处。

# 商标

RD1000™为英国雷迪公司注册商标,版权所有。

# 版权声明

本手册版权为英国雷迪公司所有。英国雷迪公司是SPX集团的下属公司。

未经英国雷迪公司书面许可,不得对本手册整体或部分内容进行复印,复制或销售。关于版 权和出版等疑问请咨询英国雷迪公司当地代表处。

RD1000™ Operation Manual 3

# 目录

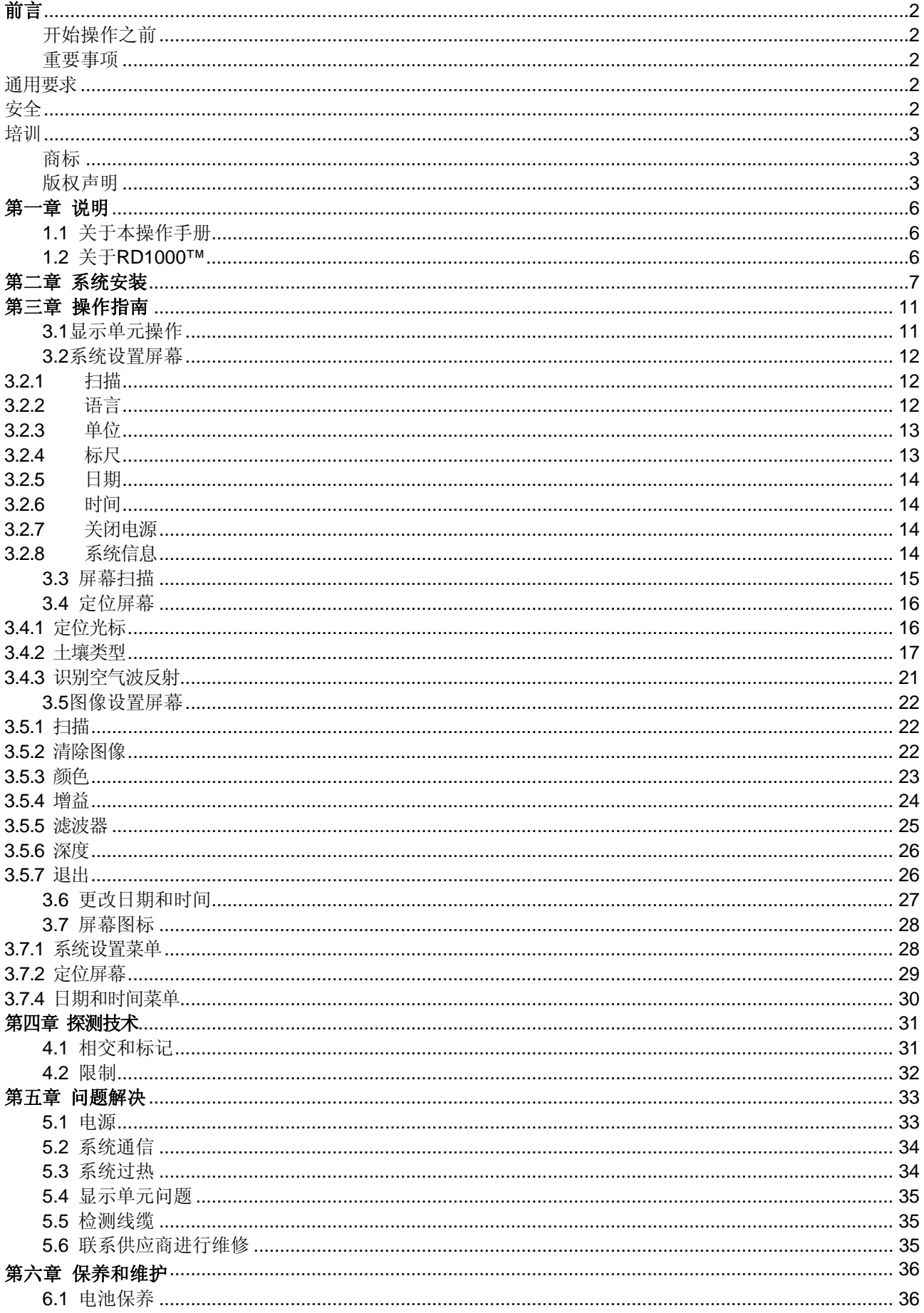

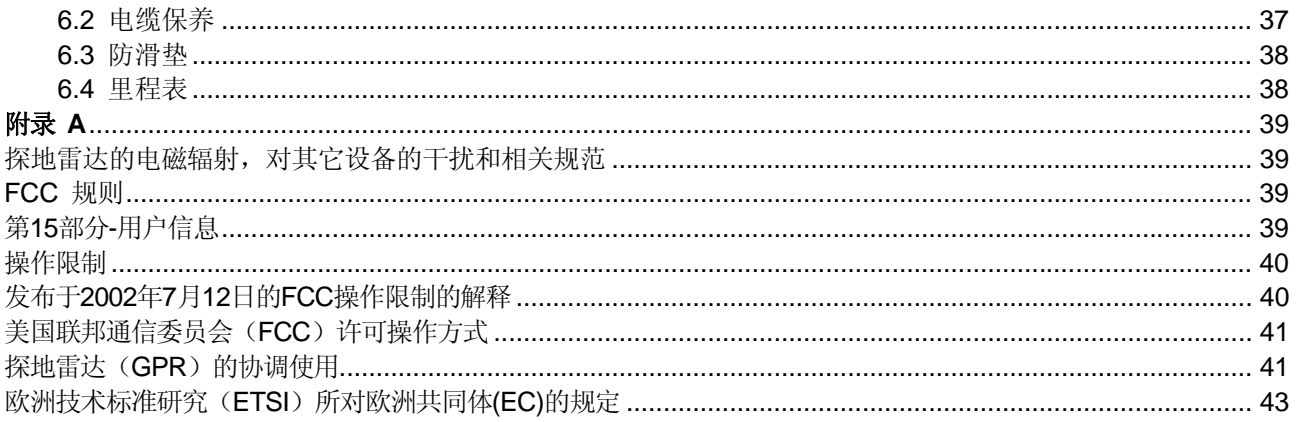

第一章 说明

### 1.1 关于本操作手册

本手册提供RD1000™探地雷达系统对管线和电缆进行定位的全面操作说明。在对RD1000™系统 操作之前,请阅读此手册,并请注意所有的安全警告和操作流程。

以下是RD1000™系统的概述,以及对RD1000™系统和探地雷达技术的简要说明。

此手册的其它章节, 介绍了安装说明(第二章), 操作指南(第三章), 电缆和管道探测技 术指南(第四章), 问题解决指南(第五章)。

#### 1.2 关于RD1000™

RD1000™是一款探地雷达系统,用户可以用它观测地下几乎所有的管线和异常体。与传统定位 仪不同,RD1000™利用雷达技术(特别是在UHF/VHF频率)产生锥形可视图像。RD1000™ 的主要优点是它可以探测非金属管道,包括塑料管道。

数字信号处理器(DSP)分析获取的影像图,为操作者提供深度信息。独特的可以直接看到 管道或电缆地理特征的能力,使RD1000™成为一款理想的定位和挖掘工具。

# 第二章 系统安装

1. 打开仪器箱,拿出附件箱,小推车底座,和传感器箱。打开每个箱子取出所有的 组成部分。

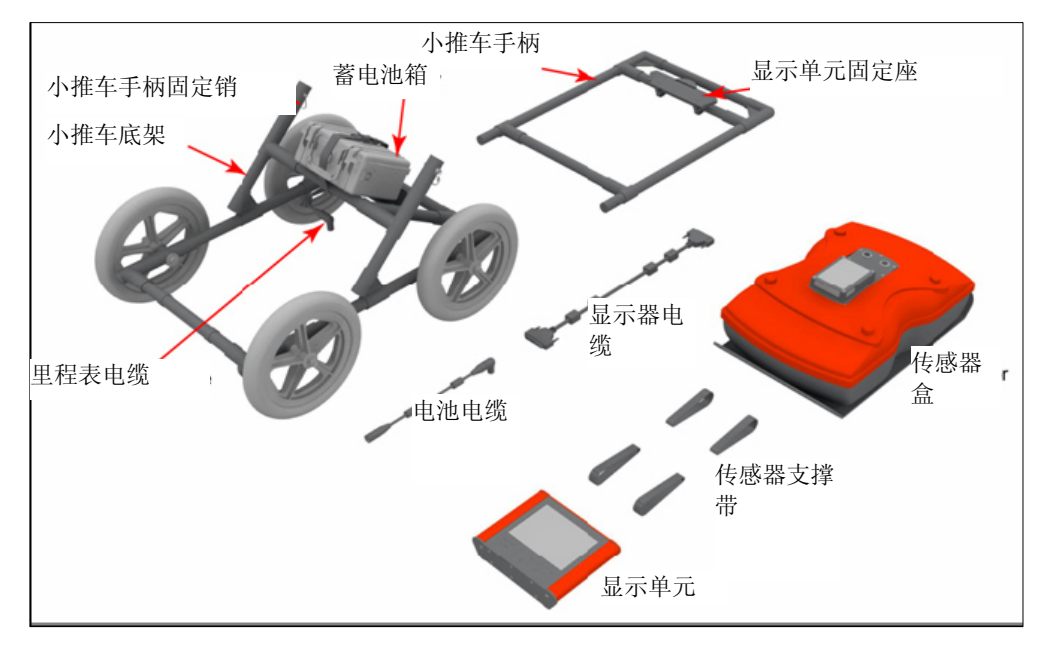

图2.1 系统构成

2. 使用推车手柄固定销将小推车手柄和底架连接。确保显示器朝上。

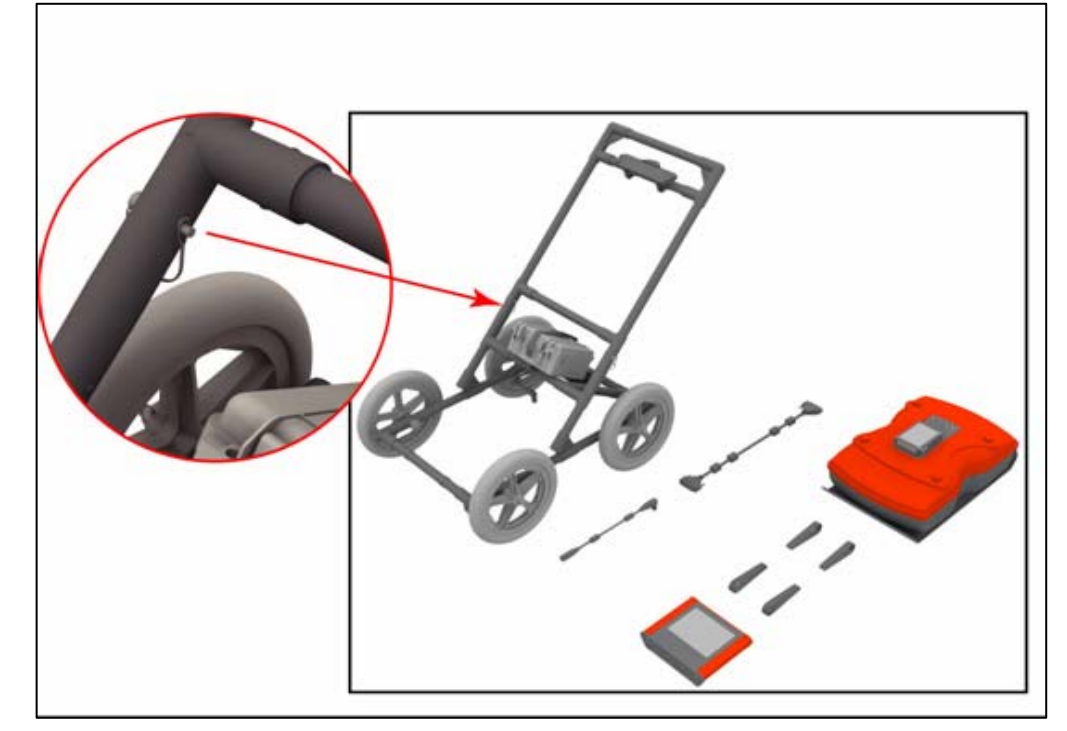

图2.2 组装小推车

3. 使用传感器支撑带将传感器与小推车连接。 确保传感器方向正确,连接部分朝向小推车后部。使用传感器支撑带调节传感器高度, 使传感器盒距离地面1-2 cm (1*/*2 *–* 3/4英寸)。

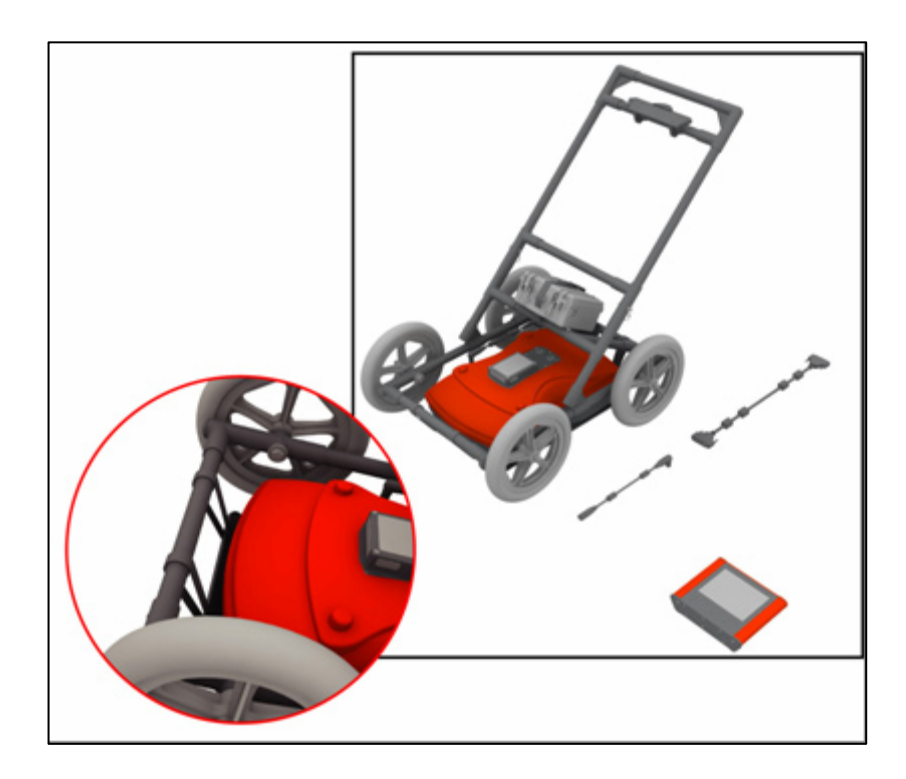

图2.4 安装显示单元

5. 使用螺丝刀将显示器电缆和接到显示单元后面。将电缆另一端与传感器盒连接。使连接 好以后的电缆位于下侧手柄的下侧,和电池托架的下侧。确保电缆连接正确。

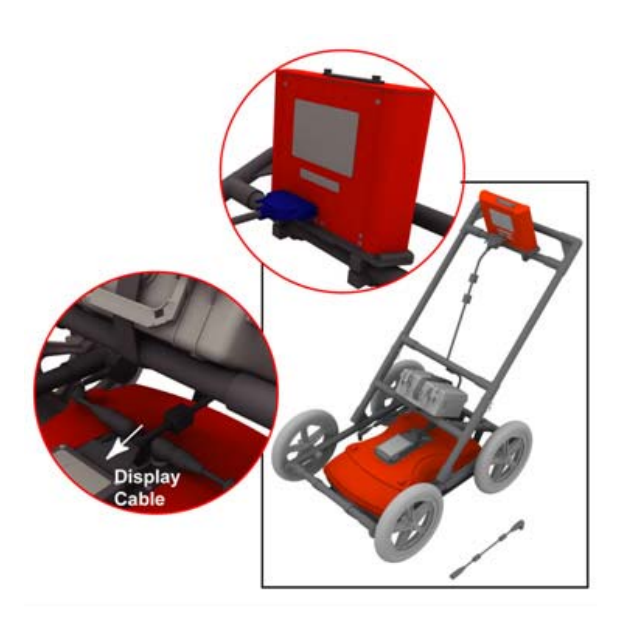

#### 图2.5 连接传感器电缆

6. 将里程表电缆连接到传感器上,另外一端与传感器盒上最近的插座相连。

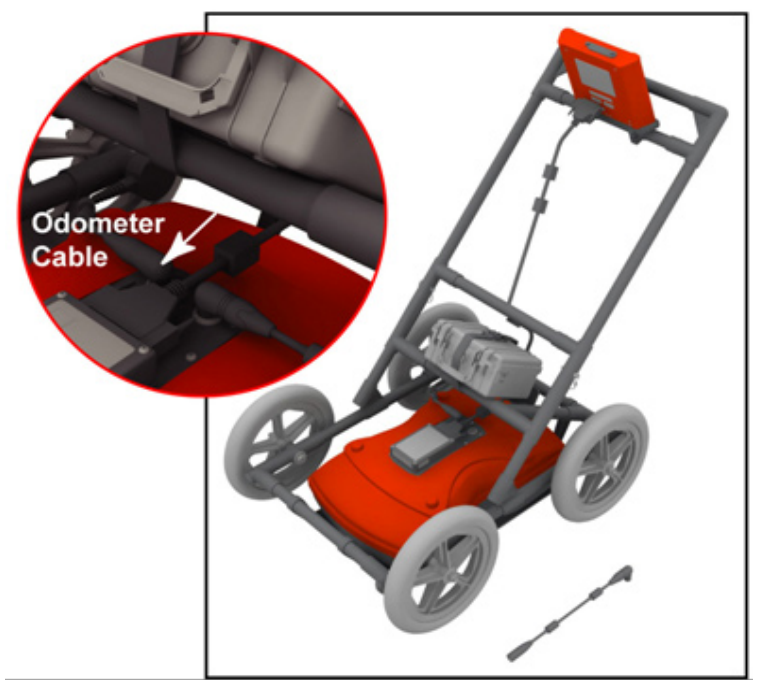

图2.6 连接里程表电缆

7. 将电源电缆分别与传感器盒和电池箱连接。连接正确时,显示单元面板上的红灯就 会亮起来,表示系统已经正常。

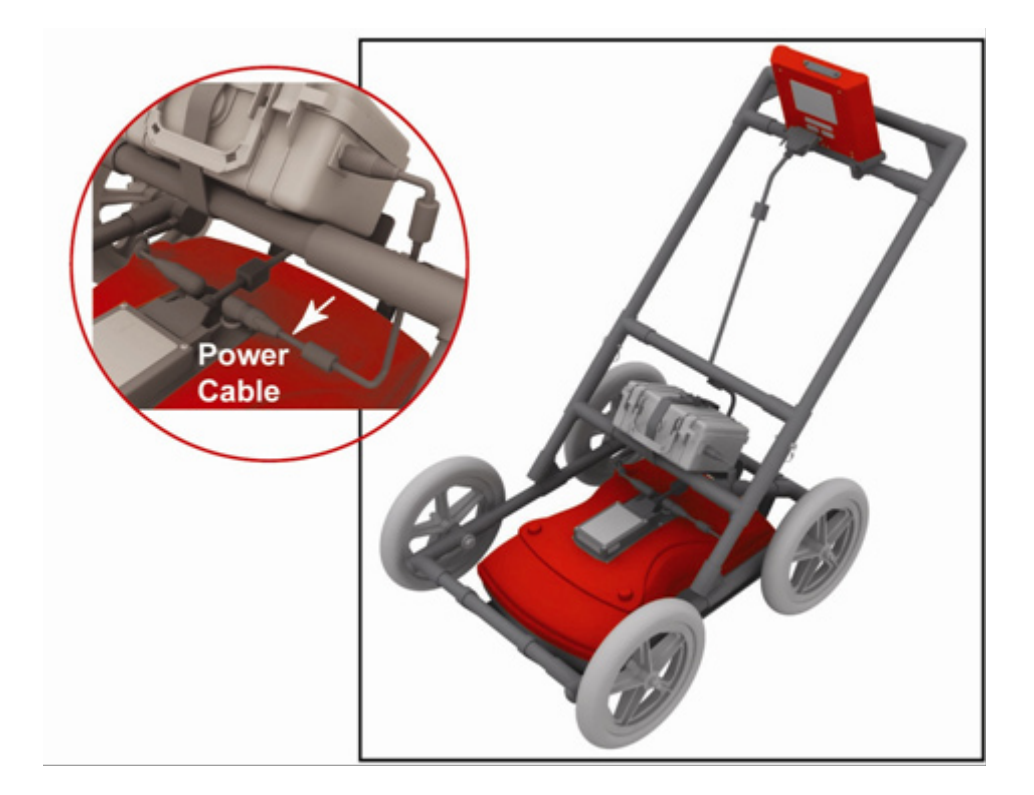

图2.7 给传感器供电

此时可以使用系统进行探测。

第三章 操作指南

### 3.1显示单元操作

显示单元有标记为"1"至"8"的八个小按键,以及较大的暂停键和标记为照相机的屏幕图 像保存键,另外还有两组分别用来提高和降低屏幕对比度和亮度的调节键。

按压显示单元上的任何按键便可以启动系统。两侧红灯将亮起,几秒钟后,就会出现开机屏 幕和操作菜单。屏幕下方的操作菜单与面板上标记为"1"至"8"的八个小按键一一对应, 菜单上的选项表明对应按键的功能。

# **RD1000**基本操作方法:

- 1. 系统开启后首次出现的是系统设置屏幕。 具有开始扫描,设置语言,测量单位,日 期和时间(见3.2章)等选项。
- 2. 如果要开始扫描, 按SCAN(扫描)键显示 扫描界面。当屏幕右侧出现标尺时,推动 小推车。数据图像从右到左(见3.3章)滚 过屏幕。

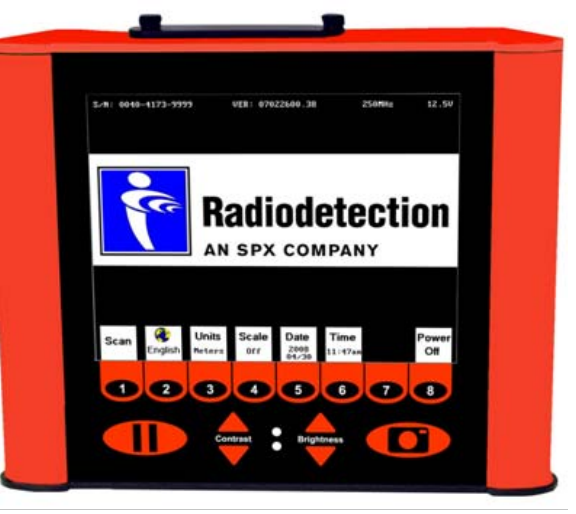

图3.1: 显示单元

3. 回推小推车,系统自动返回查看定位屏幕(见第3.4章),在地面标记目标管线的准确位 置,进入菜单预估深度。

- 4. 当您再次推动小推车,到达您最初到达并标记的地点,系统会自动开始再扫描一次。或 者按清除键进行更新。
- 5. 在任何时候都可以按下暂停按键,这时即可使用图像设置键(见第3.5章)改变深度,颜 色,增益等,以便使显示的图像清晰明了,然后按下扫描键(或再次按暂停键)继续扫 描探测。
- 6. 如果显示单元内已安装了闪存卡,那么,随时可按下照相机按钮保存当前的屏幕图像。 探测完毕后,可将闪存卡内存储的图像传输至电脑进行重新绘图或打印。

#### 3.2系统设置屏幕

#### 3.2.1 扫描

按扫描键开始扫描(见第3.3章)

#### 3.2.2 语言

选择菜单语言。当前选项为英语或图标显示。 本菜单一般使用英语菜单。见3.7章显示所有 图标的表格。

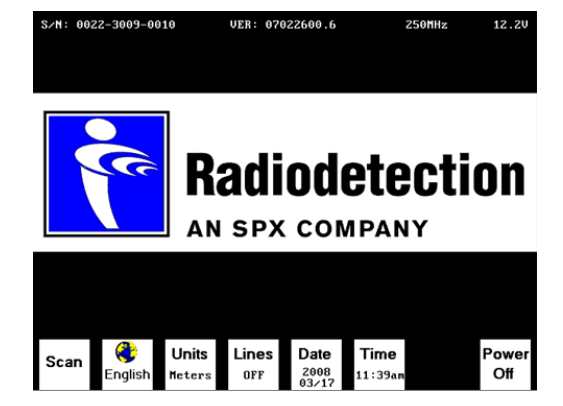

图3.2 系统设置屏幕

## 3.2.3 单位

位置轴,深度轴和深度指示的单位可以是米或英尺。

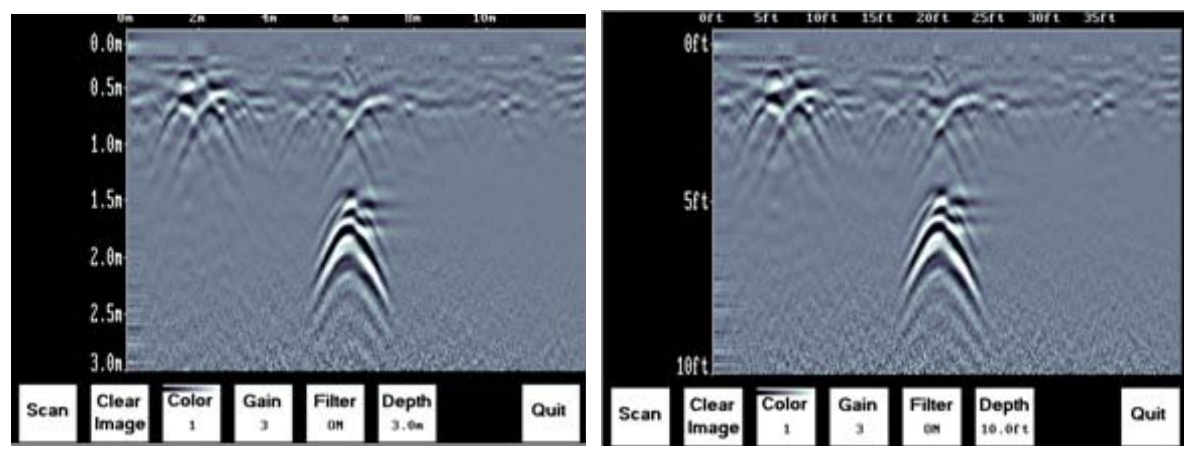

图3.3:单位

#### 3.2.4 标尺

标尺按键可以进行四种不同风格的标尺切换。

1. 风格1: 标线模式,在数据图像上 显示深度标线以协助确定目标物体的 深度(同样见第3.3章)。

> 图3.4: 深度标线

 $0.0<sub>n</sub>$  $0.5t$  $1.0$  $1.5<sub>n</sub>$  $2.8<sub>m</sub>$  $2.5<sub>n</sub>$  $3.0<sub>n</sub>$ 

2. 风格2:文本模式,每8米或26英尺 在数据图像的中间显示深度值。

> 图3.5: 文本深 度标记

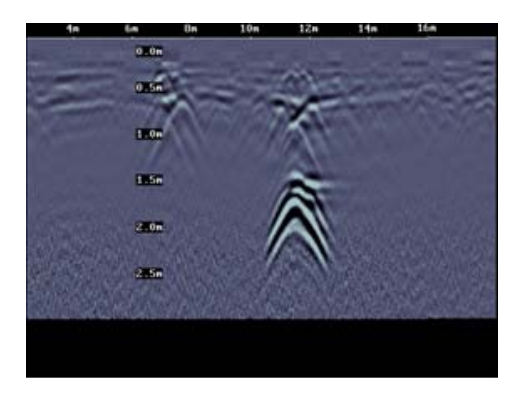

- 3. 风格3: 混合模式, 在数据图像上同时显示深度标 线和深度值:
- 4. 风格4:关闭模式,在数据图像上既不显示深度标 线也不显示深度值。

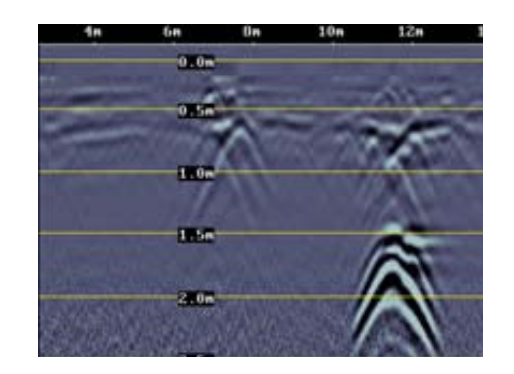

图3.6: 深度文本和标线标记

3.2.5 日期

打开日期屏幕改变当前日期(见第3.5章)。图像将按此日期保存。

### 3.2.6 时间

打开时间屏幕改变当前时间(见第3.5章)。图像将按此时间保存。

### 3.2.7 关闭电源

打开一个子菜单,以确认关闭电源系统。此外还有一个恢复系统的出厂默认设置的选项。

#### 3.2.8 系统信息

在系统设置屏幕的顶部将显示探地雷达的序列号,软件版本号,以及探地雷达的传感器的 频率(MHz)和当前的电池电压。

# 3.3 屏幕扫描

 按下扫描键后,等待几秒钟,在屏幕右侧出现一个垂直的深度标尺,向前推动小推车。 地下剖面图从右向左显示在屏幕上。水平位置显示于横轴上方,而深度显示于纵轴。依据系统 设置中设置的不同,水平位置和深度的单位可以是米或英尺。(第3.2章)

如果不是洗择无标尺模式(第3.2章), 那么,图像上将显示横向深度标线,以协助 确定目标物体的深度。

 整个屏幕显示水平约16米(50英尺)宽 的剖面图像。

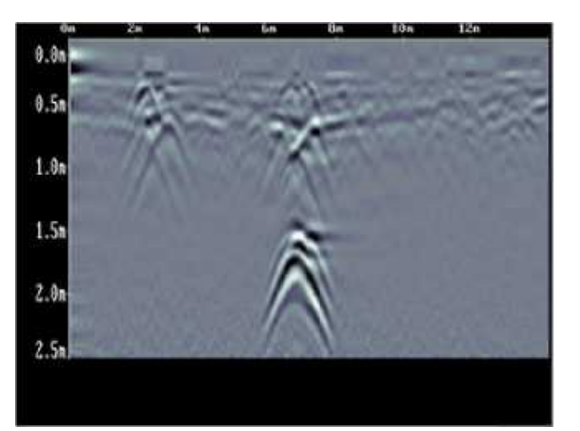

图3.7:扫描屏幕

 按下显示单元上的照相机按键,可以保存当前的屏幕图像。图像记数值将出现在屏幕底 部,

按下任何按键以继续操作。

 如果显示单元内安装了闪存卡,在屏幕上将出现相关信息。只有安装了闪存卡后,屏幕剖面图像 才能被随时保存下来。  $8.6$ 

扫描过程中, 按"1"至"8"的任何数字 按键,将在剖面图上当前位置增加一个编号标 记。

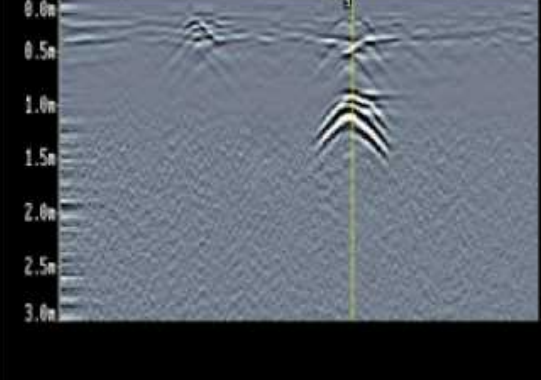

图3.8: 标记数字

 按下暂停按键,打开图像设置屏幕,以改变当前色度,深度,过滤器和增益(见第3.5章)。 停止并沿同样的路径向后拉动小推车,会自动打开定位屏幕(见3.4章)用来确定目标物体的 位置和深度。

## 3.4 定位屏幕

 在扫描时停止或向后推动小推车可以进入定位屏幕。光标位于图像上方,同时在屏幕 的底部出现菜单选项。

#### 3.4.1 定位光标

光标包含3部分:

#### 位置指示图标

 垂直标尺绑定到里程表,和探地雷达传感 器中间位置相对应。当小推车拉动时,位置指 示图标随着移动,在图像上显示当前小推车的 位置。

#### 深度指示

 深度指示图标是一个开口向下的黄色拱形 图标,黄色拱形峰值处的数值表示深度。使用 拱形的向上和向下按键可以上下移动深度指示 图标。

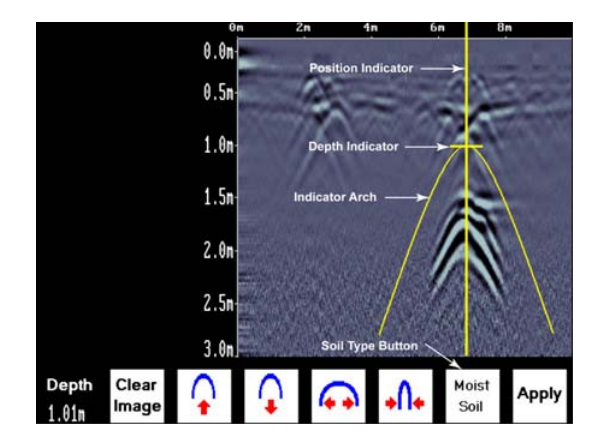

#### 拱形指示

 在GPR图像上可以观察到典型管线响应的理想化显示图像,地下点状异常体,其反映在 雷达反射波剖面图上不是一个点,而是一个开口向下的拱形,拱形的开口宽度与土壤类型也 即土壤的电磁波传播速度紧密相关, 雷达反射波剖面图实质上是一个电磁波旅行时间图,实 际操作中,应该首先使黄色拱形指示图标的开口宽度与雷达反射波剖面图中的拱形反射图像 相一致,当两者一致时,计算深度所用之速度值才与实际值一致。使用拱形按键可以改变土 壤类型设置。增加土壤类型使拱形变宽,减少土壤类型使拱形变窄。

#### 3.4.2 土壤类型

 为了在GPR图像上获取目标物体准确的深度值,必须进行土壤类型校准。可以使用三种方 法进行土壤类型校准:

- 1. 匹配目标物体拱形形状,
- 2. 使用已知深度的目标物体。
- 3. 使用土壤的湿度水平。

#### 匹配目标物体拱形

 在GPR图像上,目标物体例如管道,电缆,埋地物体,树木根系和岩石将产生拱形状的 响应。图像上产生拱形的原因,是因为GPR探地雷达信号并不是像光线一样直线射入地下, GPR探地雷达的发射信号更像一个3D锥形。即使物体并非位于探地雷达传感器的正下方,在 记录里也会出现反射。因此, GPR传感器在"看到"管线之前和之后, 会在图像上形成一个 拱形响应。

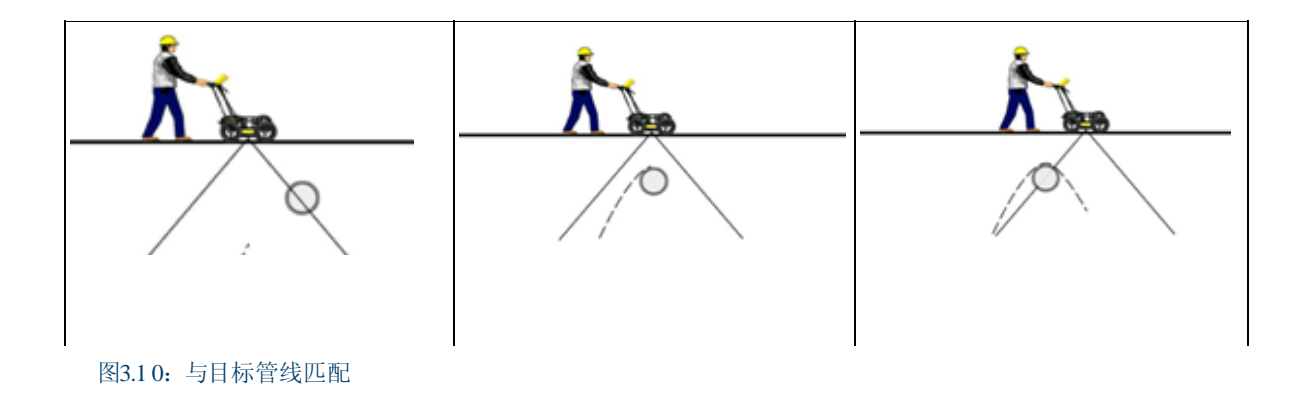

 以90度角追踪长而直类似管道或电缆的目标物体,可以为土壤类型校准产生一个合适的拱 形。测线应该与待测目标管线垂直,只有这样,通过对其反射拱形进行匹配后才能得到目标 物的真实深度,如果进行土壤类型的校准的目标拱形是由非垂直侧线获得,那么,目标物体 的深度估计将产生错误。

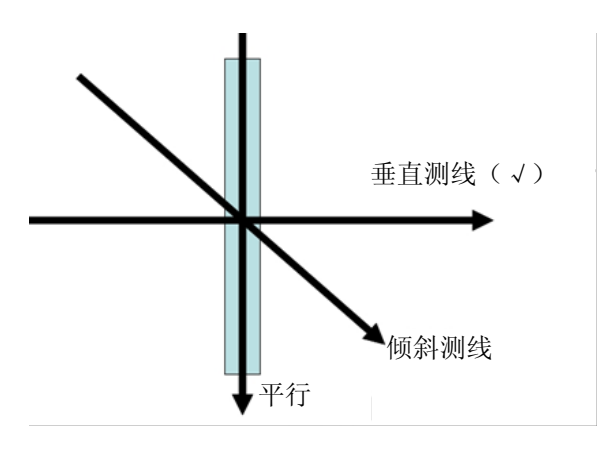

图3.11: 目标物体深度估计

使用目标拱形确定土壤类型:

1. 当图像上出现目标物体可见拱形时,向后推动小 推车直到位置指示图标位于探地雷达图像目标物体 拱形中心;最好有长的拖尾,因为目标拱形延伸尺 寸越大,匹配就会越准确,就能提供最准确的土壤 类型校准。

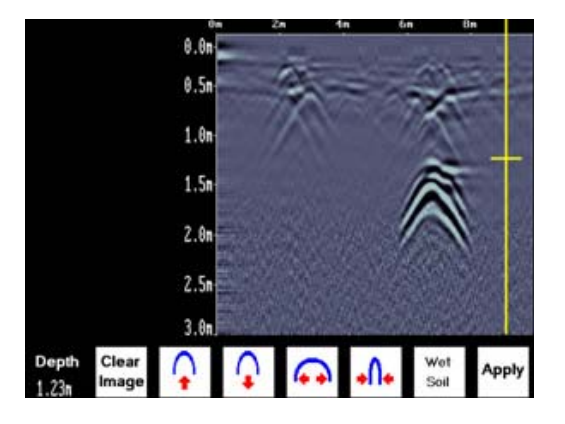

图 3.12: 位置指示图标

2. 当您放慢速度停止下来,剖面图像上会出现 拱形指示图标。

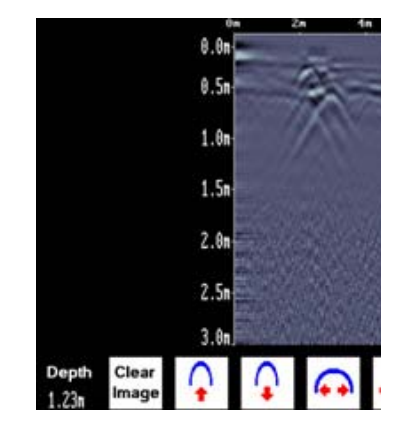

图 3.13: 拱形指示图标

3. 在探地雷达图像上分别使用向上和向下箭头移 动拱形指示图标,直到它的顶点位置与目标拱形 的顶点位置重合。

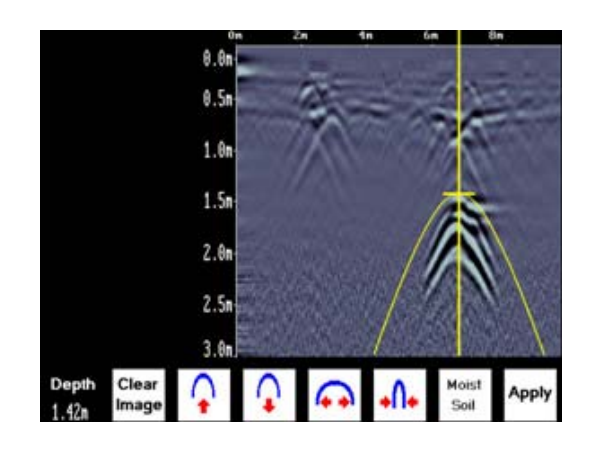

#### 图 3.14: 拱形指示图标

4. 按土壤类型按键切换5个不同土壤类 型,找到一个大致适合的目标物体拱形图标 的形状。

5. 使用宽和窄的拱形按键改变拱形指示图 标的形状使之与GPR图像上的目标物体拱形 相匹配。目标物体的深度显示在左下角。

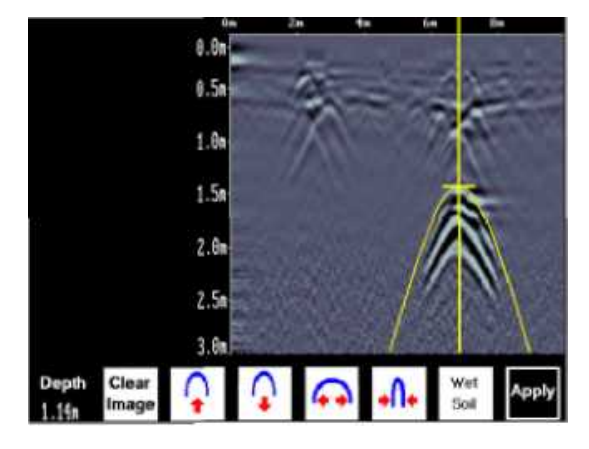

图 3.15:拱形指示图标

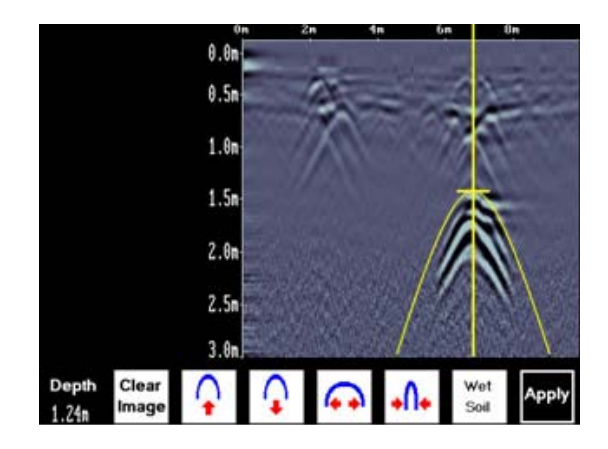

图 3.16:拱形指示图标

6. 按"Apply"键刷新土壤类型,深度轴也同时被刷新。从现在开始,就可以用深度轴来量测目 标物体的真实深度。

## 使用已知深度的目标物体

如果图像上没有出现与目标物体拱形相匹配的合适拱形,那么,可以先在扫描区域内寻找 深度值已知的目标物体,从而确定土壤类型。

使用已知深度目标物体的拱形确定土壤类型方法:

- 1. 对于图像上可见的目标物体响应,使用向上和向下箭头移动深度指示图标(即拱形指示 图标),直到它位于已知目标物体GPR响应的上方。
- 2. 用宽和窄的拱形按键来改变拱形指示图标形状,直到以红色显示的深度值与目标物体的 实际深度值一致。
- 3. 按保存键保存土壤类型值。

土壤湿度

 如果没有一个很好的目标物体拱形,或已知深度的目标物,用户将不得不估计土壤类型。 土壤类型受水的影响非常严重,因此土壤类型与土壤的含水量有密切关系。

 按土壤湿度按键改变土壤类型,直到选择该区域的最佳土壤描述选项。土壤类型有如下 选项: 非常干燥,干燥,潮湿,湿和很湿。

1

#### 3.4.3 识别空气波反射

图像中的一些拱形可能由一些地下物体所产生,如邮箱,栅栏,架空电线,甚至树木。 另外,还有一些拱型是由地下空气腔体的空气波反射而形成。

 识别空气反射的一个方法是使用上述的目标物体拱形方法。但是地面以上物体产生的拱 形比地面上物体更宽而且超出最高土壤类型。

 因此,如果最宽的拱形图标仍不足以与目标拱形匹配,那么目标拱形来自于空气而不 是地面。

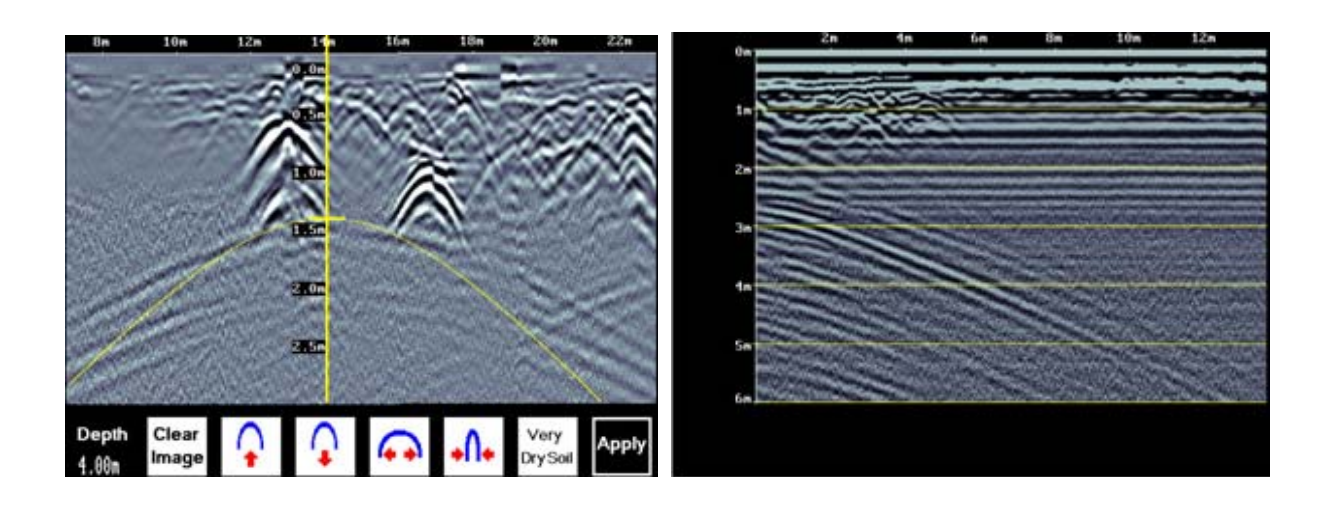

图 3.17:空气波反射 图3.18:图像设置屏幕

# 3.5图像设置屏幕

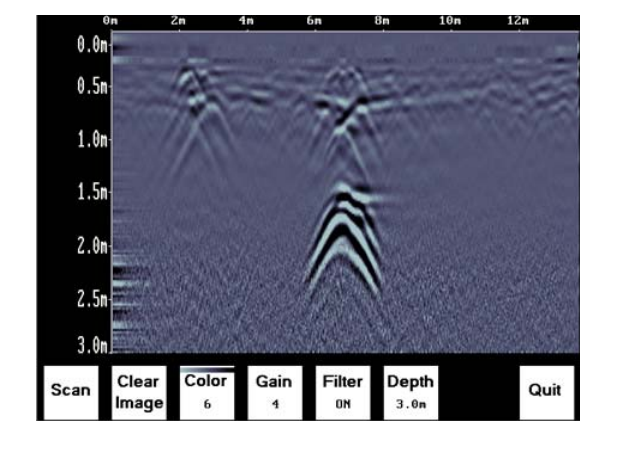

在扫描屏幕上或定位屏幕时,按下暂停(||)按键进入图像设置屏幕。屏幕下方出现菜单选择。

# 3.5.1 扫描

要退出图像设置屏幕并恢复扫描时,再次按下扫描键或暂 停(II)键既可恢复到图像扫描模式。

如果在图像设定屏幕暂停时,小推车已经移动超过数厘米, 重新扫描时,一个被称为位置破坏的差值将会出现在图像

 $0.0n$  $0.5n$  $1.0n$  $1.5n$  $2.0n$  $2.5n$  $3.0<sub>n</sub>$ Cart position has char<br>Starting new scan

上。位置破坏还可通过屏幕底部和沿位置轴线上方的数据图像重置为零显示出来。

#### 3.5.2 清除图像

在显示器上删除当前数据图像。

图 3.19:扫描屏幕

#### 3.5.3 颜色

根据预先设置的调色板,GPR把不同强度的反射波以不同色彩显示出来。一般来说,强大的GPR 信号用强烈的色彩来显示。可以选择各种不同的调色板来显示图像。使用适当的调色板可以使 目标物体显示更加清晰。

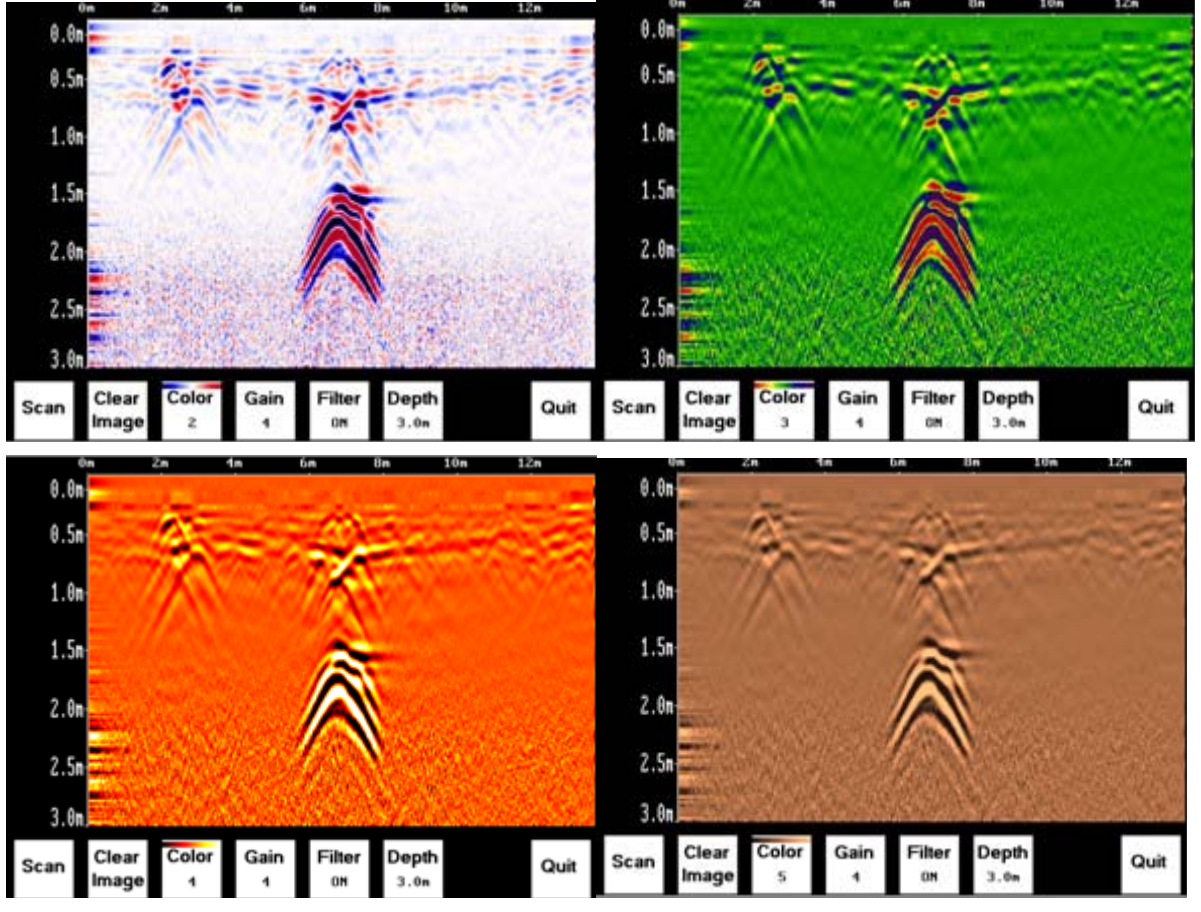

图3.20:颜色调节

### 3.5.4 增益

由于扫描物体对探地雷达信号有吸收作用,因而深部的目标信号较弱。调节增益就像调节 一个收音机的音量旋钮一样,大的增益可以使更深的目标物体在图像上看起来信号更强一些。 增益可在"1"至"9"之间调节,从"1"没有增益到"9"最大增益。

如果增益发生变化,系统仅仅对显示器上的图像根据新的增益大小进行刷新显示,所以 没有必要在不同的增益设置下重新收集图像。实际操作中,应尽量避免过增益,因为过大的 增益可能导致读图更困难。通常使用能够清晰显示目标物体的最低的增益设置。

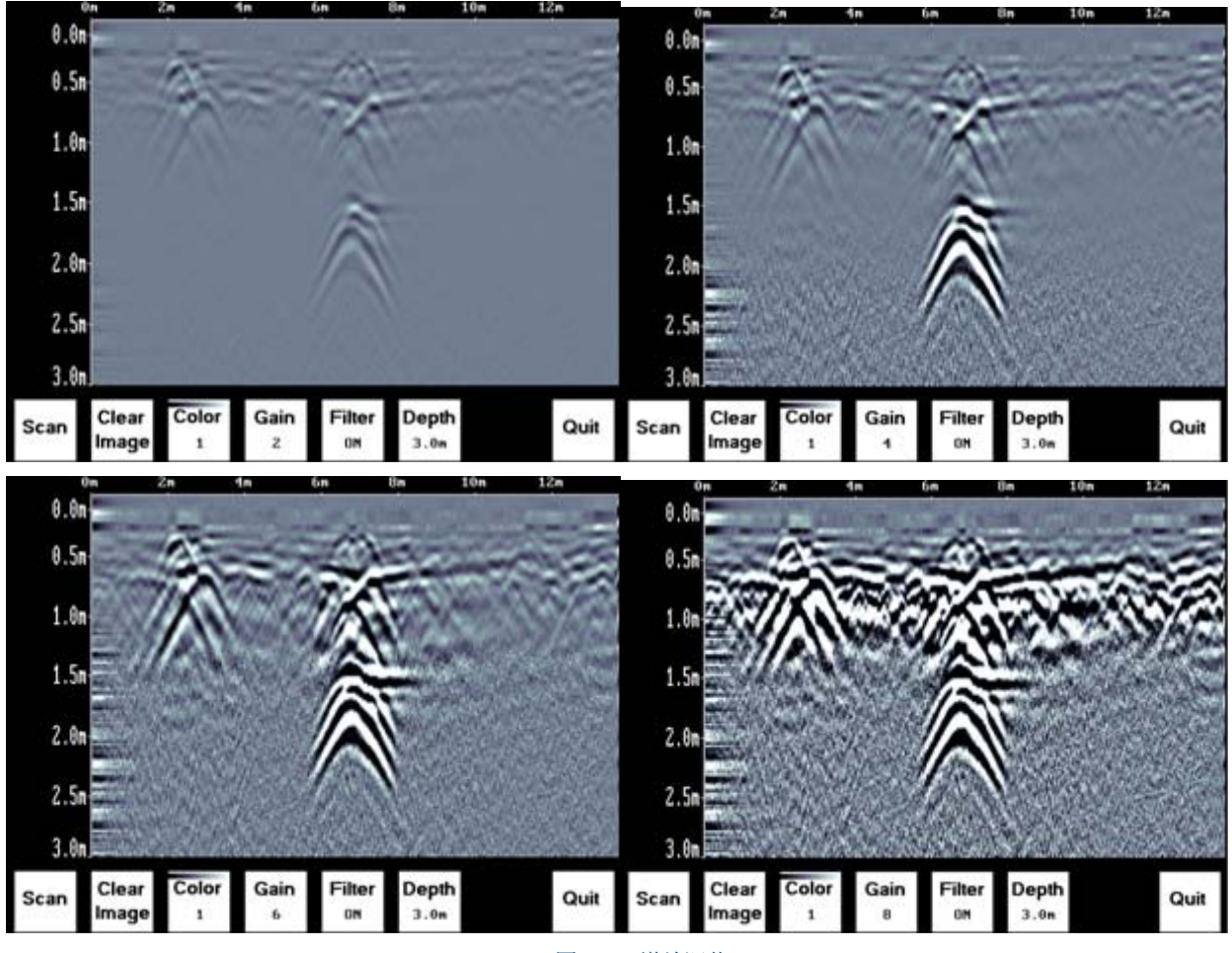

图3.21:增益调节

### 3.5.5 滤波器

该滤波器具有去除图像水平反射,增强由目标物体引起的挖掘反射和拱形的功能,滤波 器也可以过滤掉较强的其它信号,使浅层目标物体在图像上更清晰的显示出来,更便于浅层 目标识别。

滤波器默认设置为打开状态,因此如果您正在寻找层状或其他水平目标物体,应首先把 滤波器关闭。

以下是滤波器关闭和打开时,进行同样扫描后所显示的不同的图像。

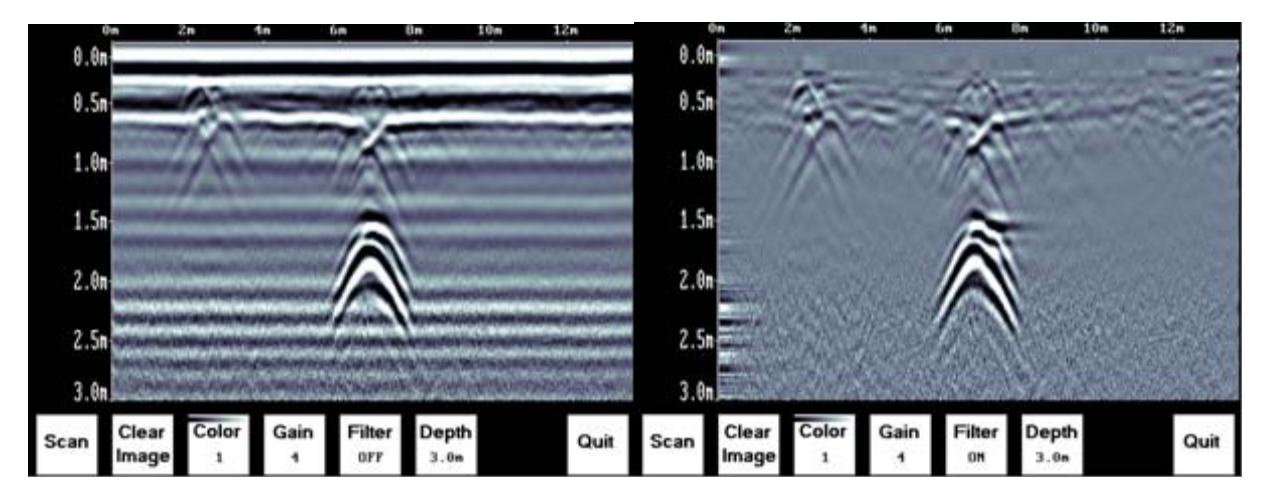

图3.22:滤波器调节

# 3.5.6 深度

深度设置范围为1至8米。

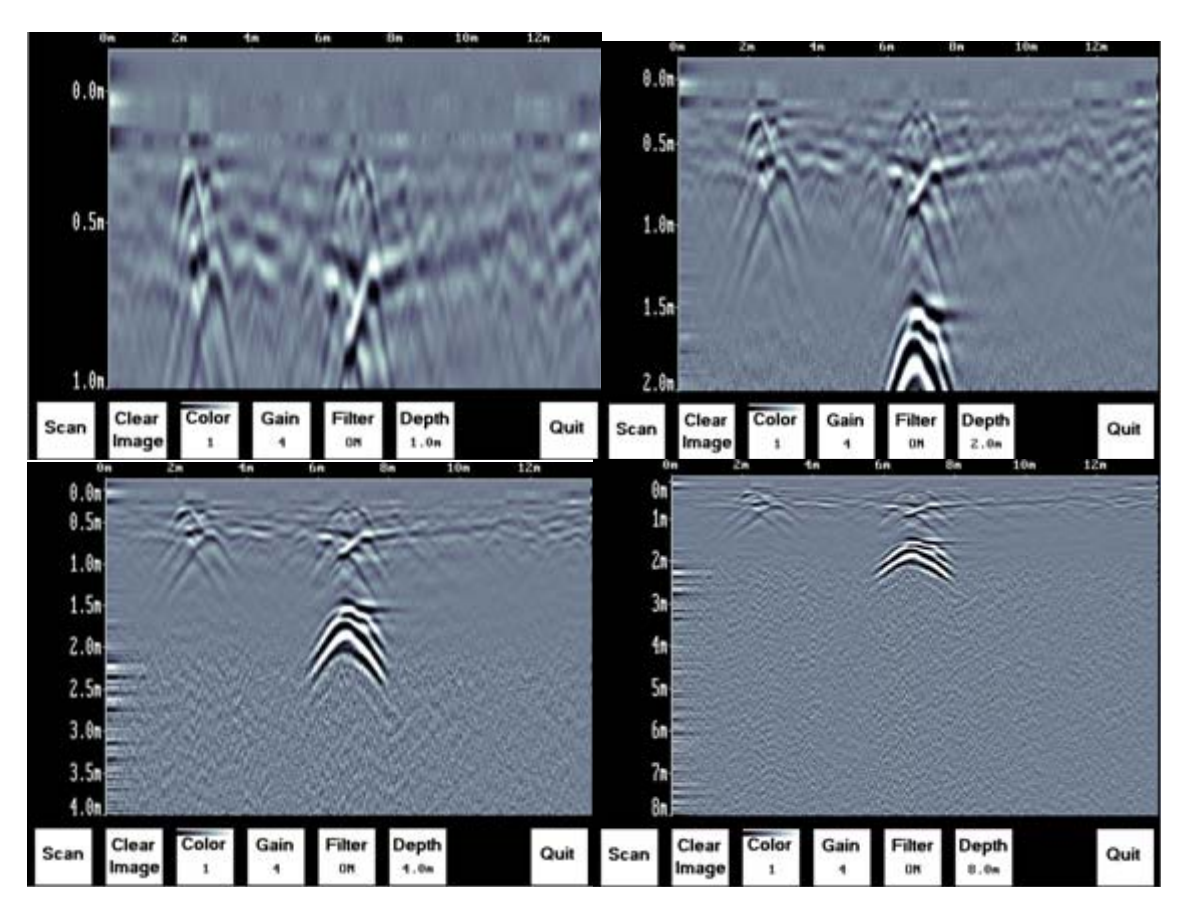

图3.23: 读取深度值

该系统可以收集最大深度达8米的数据,但屏幕上可以显示多少数据由菜单中深度设置决定。 可以先用一个深度设置扫描,例如2米,扫描一段后暂停扫描,然后增加深度设置,重新显示 图像以寻找更深的目标物体。

# 3.5.7 退出

退出扫描和图像设置屏幕返回系统设置屏幕。

# 3.6 更改日期和时间

更改时间:

- 1. 在系统设置屏幕选择日期选项。时间与 日期设置时,后续的操作流程完全一 致。
- 2. 使用向左或向右箭头将需要更改的数 字突出显示为红色。
- 3. 使用向上箭头增加数字向下箭头减少 数字。
- 4. 按OK键保存日期或时间设置, 退出此屏幕。
- 5. 如果按取消键,也可退出设置屏幕,但是将不保存日期或时间设置。

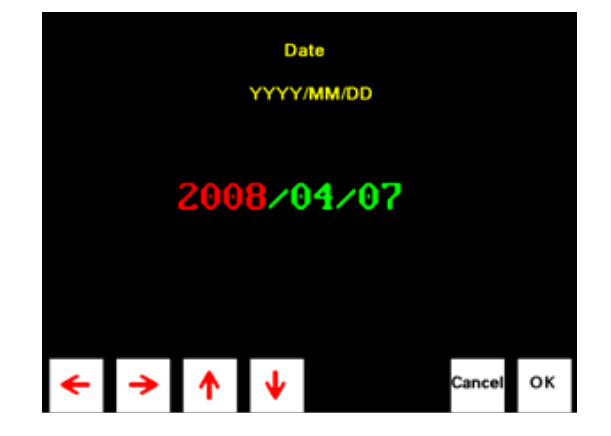

图3.24:时间和日期调节屏幕

# 3.7 屏幕图标

## 3.7.1 系统设置菜单

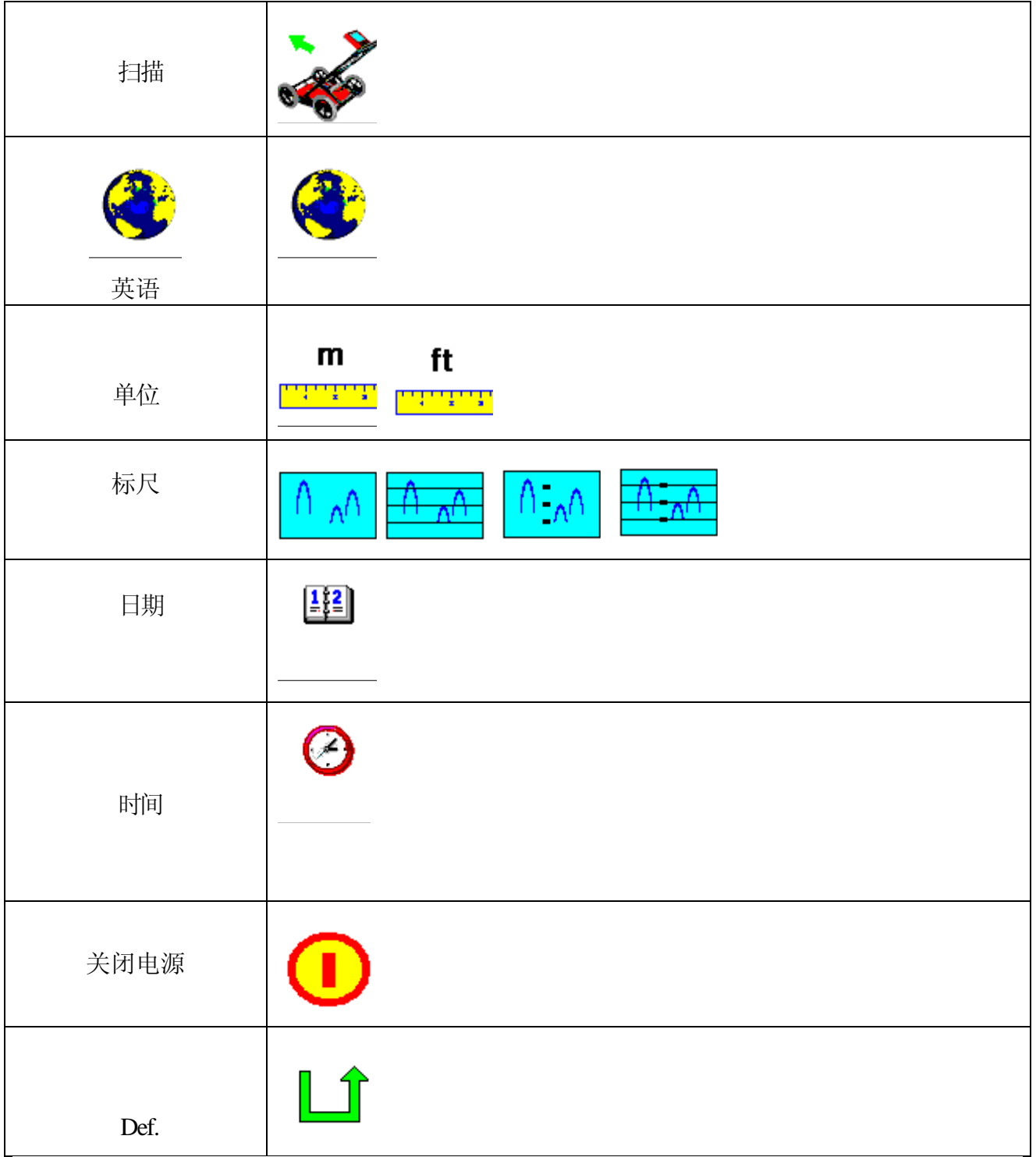

# 3.7.2 定位屏幕

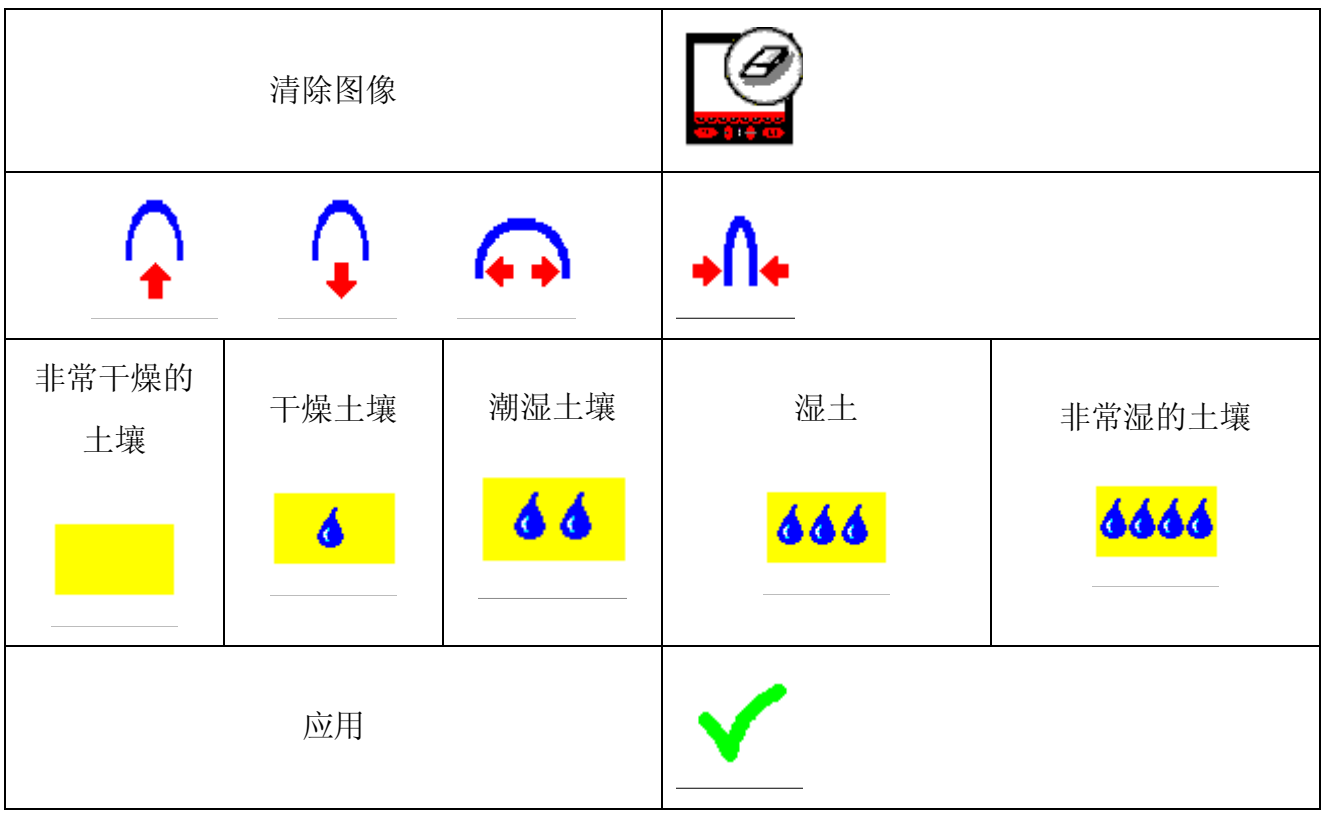

# 3.7.3 图像设置屏幕菜单

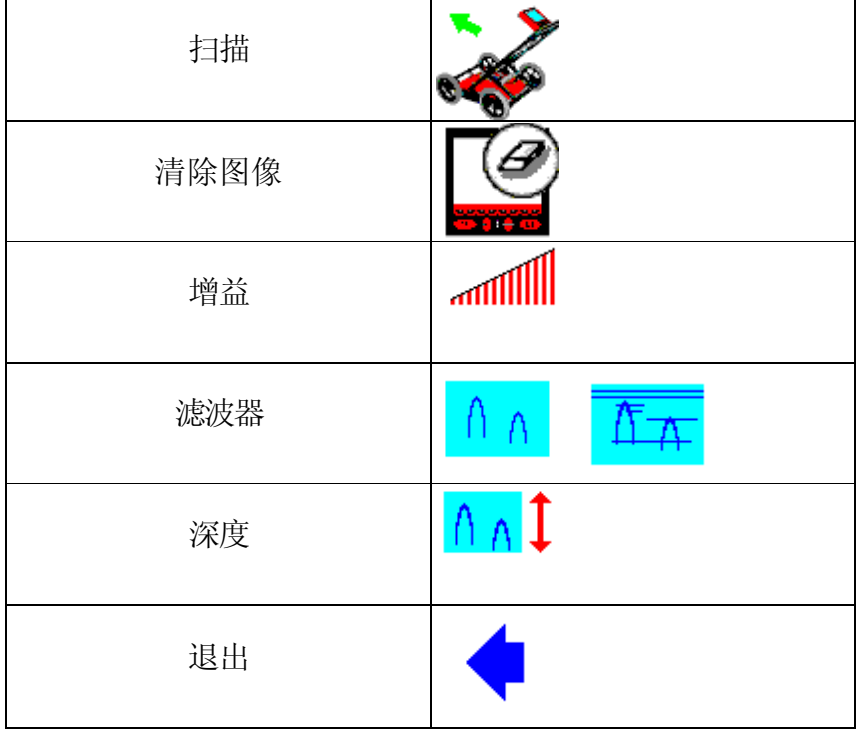

# 3.7.4 日期和时间菜单

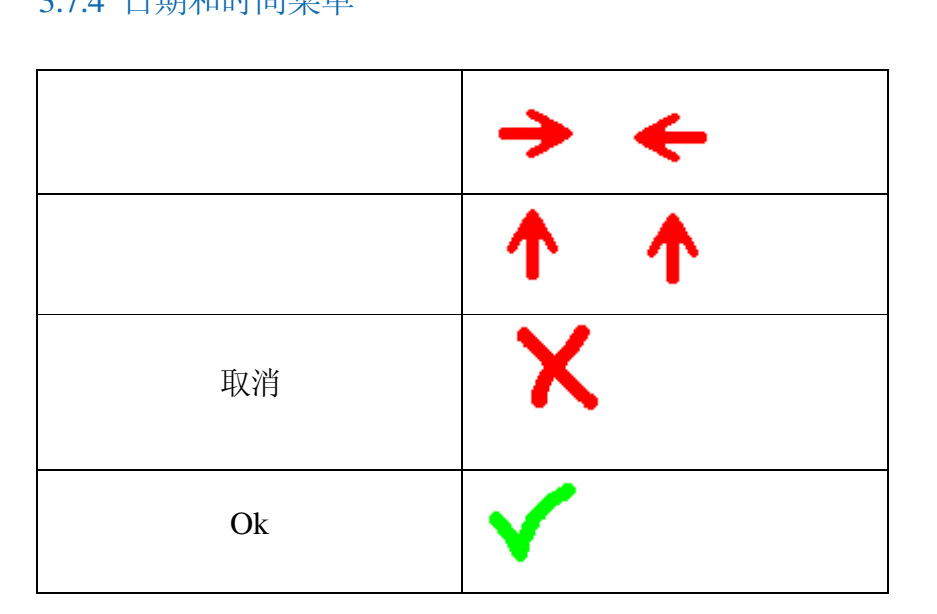

1

# 4.1 相交和标记

最常见的方法是相交和标记,此种方法适合在条件良好的土壤和规整的土地中使用。相交和标 记方法与当前传统的管线探测仪追踪管线的方法类似。GPR小推车沿着与预测管线走向垂直的 方向移动测量(见下图)。当GPR传感器经过管线上方时,图像上会显示出一个拱形。拱形顶 部是管线的位置。拱形顶部的深度就是预估的管线埋深。

来回移动探地雷达,观察到拱形后在地面做标记,地下管线的走向可以通过地面所做标记追踪 出来。

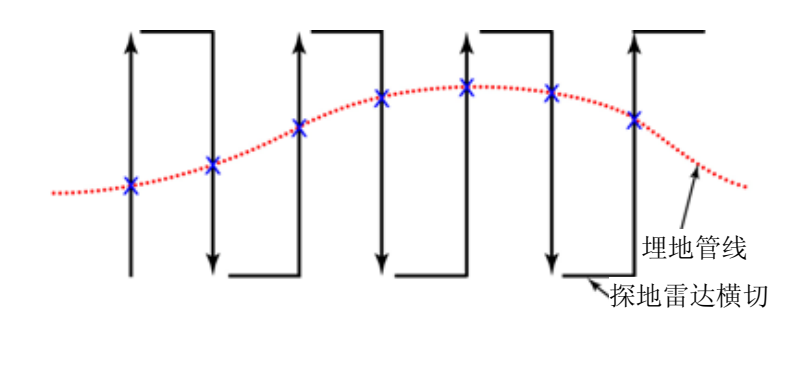

图4.1: 相交和标记探测

例如,一个道路下的雨水管道路径如图所示,测量数据形成如下1 ,2及3三张图像。从每次扫 描中可见目标物体拱形图,可以清楚的分析出管线路径。

图4.2: 定位实际管道

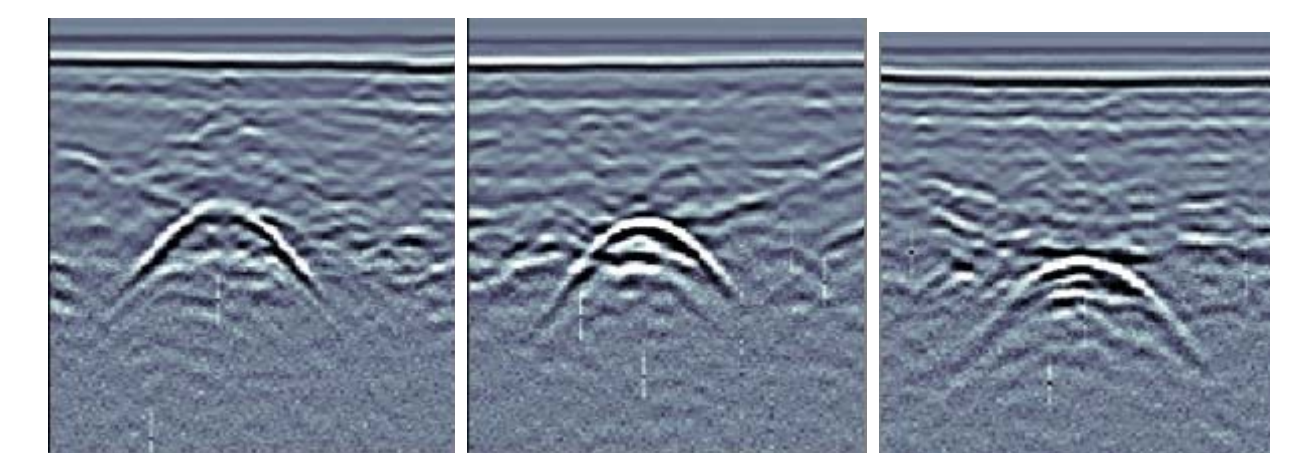

RD1000™ 操作手册 31/44

需注意管道变深,目标拱形的强度就变弱。这是因为土壤对探地雷达信号有衰减作用,并且衰 减大小随传播距离增加而加大,最终探地雷达信号将完全被吸收,探地雷达传感器只能探测 到背景无线电噪声。噪声在图像中是一个模糊的信号,就像一个接收不良的电视台信号。要 通过GPR探测最深处可能存在的目标物体,最重要的是要有一个安静,高灵敏度的系统。

#### 4.2 限制

探地雷达并非没有限制。探地雷达的无线电信号被地表土壤(粘土,盐碱)吸收,大大限制了 探测深度。探地雷达的效果因地点的不同而有所变化。探地雷达还对土壤类型,密度,含水 量,以及其他许多埋地物体的变化有所反应;要单独识别目标物体是困难的(就像您无法在 森林中看到一棵单独的树)。

# 第五章 问题解决

本系统尽量减少用户的问题;不过,所有电子设备都可能遇到这样或那样的问题。如果您的 系统无法运作时,可依照如下疑难解答解决。

#### 5.1 电源

试图启动系统时最常见的问题可能是电力不足。电池可能没电,低电压或者保险丝熔断。 如果有足够的电力运行显示单元,当插入电池后显示单元上方的红灯将亮起。

如果电池电压低于约10.2伏,系统将无法开机,显示单元上的红灯将闪烁或根本不亮。

使用电压表检查电池电压。应在系统正常连接时进行测量,以得到准确的电压值,在 负载情况下(如有必要打开电池盒,将电压表表笔分别与电池正极和负极连接。)如果电池 电压低或者电量耗尽,请更换系统电池(如果有备用电池),或者对电池进行12-14小时充电, 然后重新开启系统。

如果电池无法充电至12V以上,则需要更换电池。

电池有保险丝以保护系统。打开电池盒检查10安培保险丝有没有问题。如果必要,用 电池盒内附带的保险丝进行更换。

如果电池似乎没有问题而系统还是无法启动,请检查电池连接电缆是否损坏。

# 5.2 系统通信

如果电池没有问题,可以打开显示单元,但是探地雷达传感器不进行扫描,显示单元和 探地雷达传感器之间可能存在通信失败的问题。如果错误发生,则会出现错误信息。关闭系 统断开电池连接。

确定显示器电缆未损坏,插头上所有插针垂直,吹掉连接器插口上的小粉尘,因为粉尘 可能堵塞个别插孔中断通信连接。有时振动可以造成电缆连接变松,不稳定的连接会造成故 障。断开电缆重新连接,将改善接触状况并解决问题。安装电池,打开系统,再次重新开始 扫描。

如果电池,电池电缆和显示器电缆都没有问题,那么问题可能来自于显示器或探地雷达 传感器。这些部件中不存在可由用户维修的零件,因此需要联系供应商进行检查并进行可能 的维修。

## 5.3 系统过热

本探地雷达系统的最高内部操作温度为摄氏70度或华氏158度。在高温情况下或长时间直 接阳光暴晒,可能会超出最高内部操作温度,引起系统故障。

如果怀疑探地雷达传感器过热,请首先关闭系统,将设备放置于阴凉的地方进行冷却。 在探地雷达传感器的上方放置一块湿布可以使其冷却更快。

如果无法避免高温环境或阳光直射,在探地雷达传感器上方悬挂遮荫布是不错的方法。

# 5.4 显示单元问题

显示器是系统中比较娇贵的部件,应按照和笔记本电脑几乎相同的方式妥善维护和保养。 如果显示器无法启动,则可能是其内部的CPU或者存储媒体出现故障。应保证显示单元上方的 接口保持密封状态。

## 5.5 检测线缆

定期检测已知区域的线缆,对比剖面图的变化,是检测GPR系统问题的最佳方法。收到 系统后尽快熟悉系统操作,收集方便、易于定位的线缆信息。线缆不必太长,可以选择满屏 (16米或50英尺)线缆。线缆数据应该应以电子形式保存,或者也可以注明日期以纸质文件 形式保存。每隔6个月收集检测电缆信息,检查以前的数据,可以及早发现系统的问题。另外 如果怀疑系统有问题,可以收集检测线缆信息与早期的探测进行对比。

5.6 联系供应商进行维修

当返回供应商时,需提供以下信息:

- 1. 在系统设置屏幕顶部显示的探地雷达传感器序列号。
- 2. 错误发生的主要描述和操作环境(温度,湿度,日晒,系统设置等。)。

第六章 保养和维护

### 6.1 电池保养

RD1000使用了9安时, 12伏密封铅酸蓄电池。采用10安保险丝防止短路危害。

蓄电池充满电后,可以支持系统6-8小时的操作。如果长期数天进行数据探测,需要准 备备用电池组。

电池与小推车底座连接,一般不需要拆除下来进行充电。但是,如果要进行维修或需 要时也可以把电池拆卸下来。

如果电池处于良好充电条件,那么电池可以提供长期可靠的服务。错误操作或缺少维护 将大大减少电池的工作寿命。

密封铅酸蓄电池不能长时间处于放电状态。使用后应尽快进行电池充电。

尽可能在室温环境下进行充电。

RD1000有一个电压监测电路,,当输入电压低于10.2伏时将关闭系统。

如果电池过度放电或放置于放电状态下很长时间,当充电器连接时,可能不会立刻进行 充电(快速充电灯将不会亮起)。如果快速充电灯在6小时内都不亮起,电池应被视为损坏, 并应丢弃。

充电8小时后,不要认为电池已经充电结束。空电池快速充电典型充电时间为12-14小时。

在储存之前确保电池充满电。如果可能在低温环境下储存蓄电池(冰箱最为理想),但是 应确保温度不会降至-30°C,-30°C时,电池内电解液可能会冻结,导致电池盒破裂。

# 6.2 电缆保养

- 1. 连接探地雷达传感器和显示单元的线缆需要在干净,没有尘埃和水分的环境保存。使用 毛刷或空中喷洒方式,清除连接线缆上的灰尘,纤维和其他微粒。
- 2. 当系统不被使用时,请务必确保连接电缆清洁,防止内部残留灰尘和水分。如果连接器 暴露出来,使用防尘盖盖住。
- 3. 线缆比较坚固。
- 4. 应小心使用线缆,如果因不当使用而致使线缆承载了超出范围的负荷,则可能造成线缆 内部损伤。
- 5. 在任何系统里,连接部分都比较脆弱。在恶劣,尘土飞扬及户外环境中使用本产品,如果 合理保养线缆和连接器,用户可以减少潜在的停机时间。
- 6. 电缆和连接器并非设计用来支撑或拖拽或搬运系统重量。它们属于电子电路的一部分需 要妥善处理。不使用时,需要放置于储存箱内。

# 6.3 防滑垫

探地雷达传感器的底部是一个大型的耐磨材料防滑垫。该防滑垫用来防止磨损。如果防滑垫 磨损过度,则机身可能被磨损。此种情况下,最好更换防滑垫。使用螺丝刀可以轻松拆卸下 来,并可以从供应商处购买新的防滑垫。

# 6.4 里程表

里程表为工厂校准,不需定期维护。

#### 探地雷达的电磁辐射,对其它设备的干扰和相关规范

各国政府都对电子仪器发出电磁辐射的水平规定。目的是确保该设备或装置对其它设备不会 造成强烈干扰而使其失去作用。

探地雷达的制造商通过独立的专业测试室来检测其产品,该类产品严格遵循美国,加拿大, 欧盟以及其它主要处理电磁辐射问题的司法机构的最新规定。并非所有电子设备都具有抗干 扰性。如果一个探地雷达设备过于靠近一个电子设备,很可能会对该设备产生干扰。然而目 前并没有确凿的有关干扰的报告,如果附近的装置出现异常,那么应该测试是否在探地雷达 启动时发生干扰,而当探地雷达关闭时干扰消失。如果确实存在干扰,则应立即停止使用探 地雷达。如下是司法机构对探地雷达使用的指导性规定。

#### FCC 规则

本设备符合美国联邦通信委员会(FCC)规则第15部分的规定。在美国操作应符合以下两个条 件:

1. 本设备不会造成有害干扰

2. 本设备必须可以承受任何外来的干扰,包括可能会造成意外操作的干扰

#### 第15部分-用户信息

本设备已经过测试,经确认符合 A 类数字设备的规定,而对于所适用的超宽带(UWB) 来说,遵循 FCC 规则的第 15 部分设备在商业环境中操作时,这些限制旨在提供合理保护, 防止有害干扰。本设备会产生、使用并可能辐射无线电频率能量,如果不按照说明进行安装 和使用,可能会对无线通信造成有害干扰。在住宅区操作本设备可能引起有害干扰,在这种 情况下用户应正确评估利害。

警告!

如果未经制造商明确许可而擅自更改或修改设备,均有可能导致用户失去操作本设备